# TROCA DE PRODUTOS ORIENTAÇÕES D.E.

<u>A de la provincia de la provincia de la provincia de la provincia de la provincia de la provincia de la provincia de la provincia de la provincia de la provincia de la provincia de la provincia de la provincia de la provi</u>

 $\epsilon$   $\delta$ 

#### **CADASTRO**

1)ACESSAR A SED 2)SERVIÇOS ESCOLARE 3)ALIMENTAÇÃO ESCOLAR 4)CADASTRO DE TROCA DE PRODUTOS

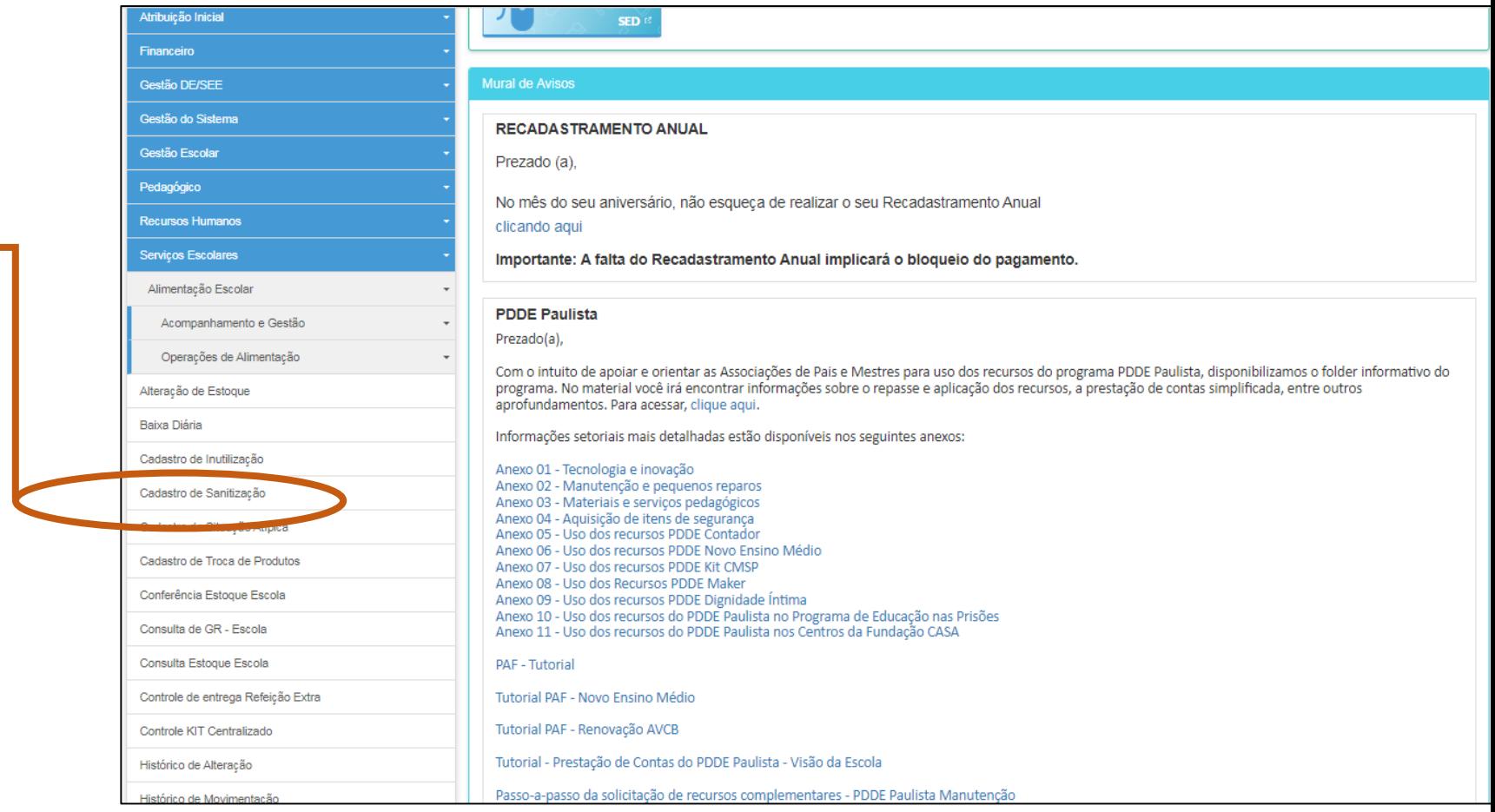

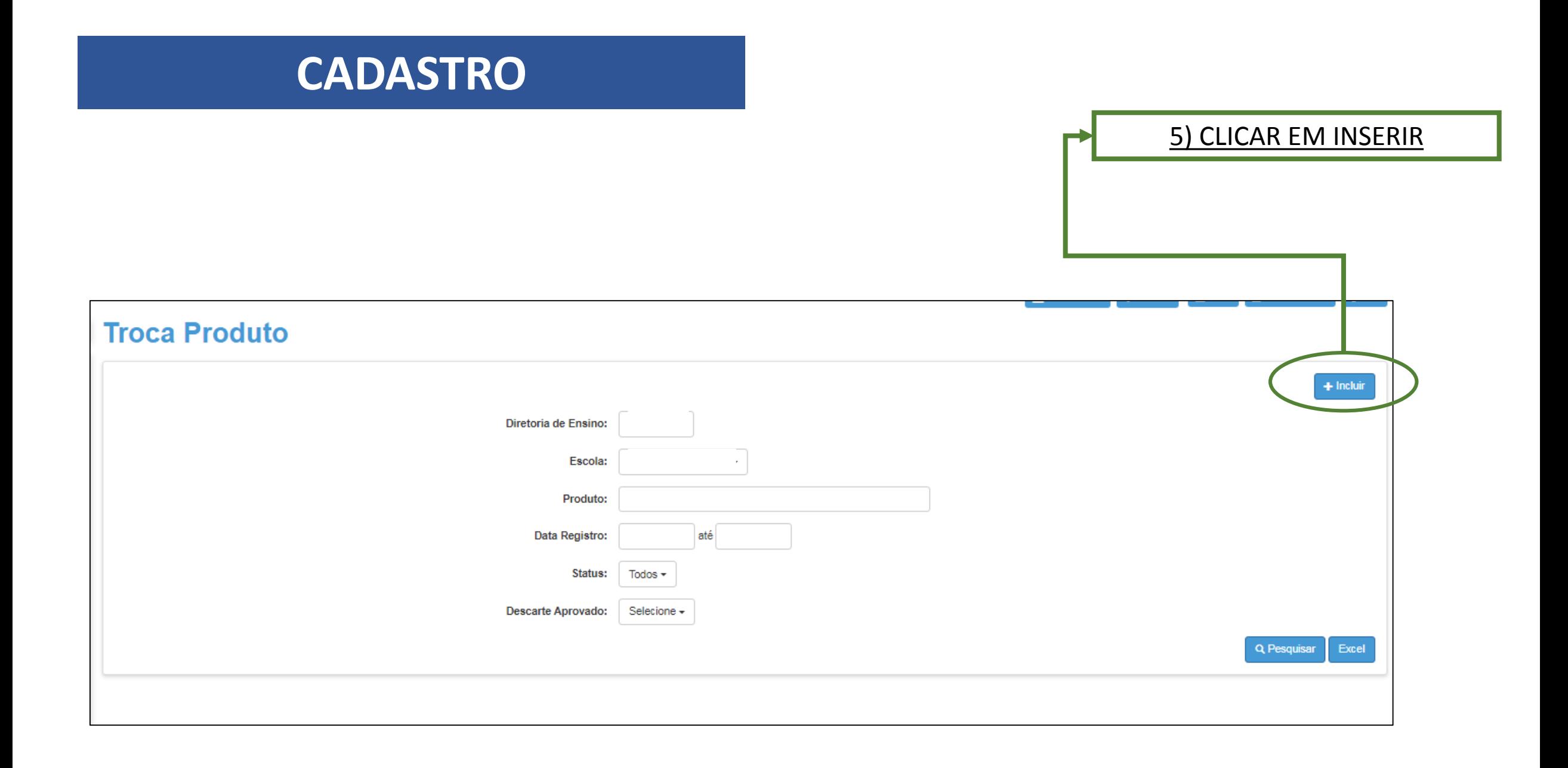

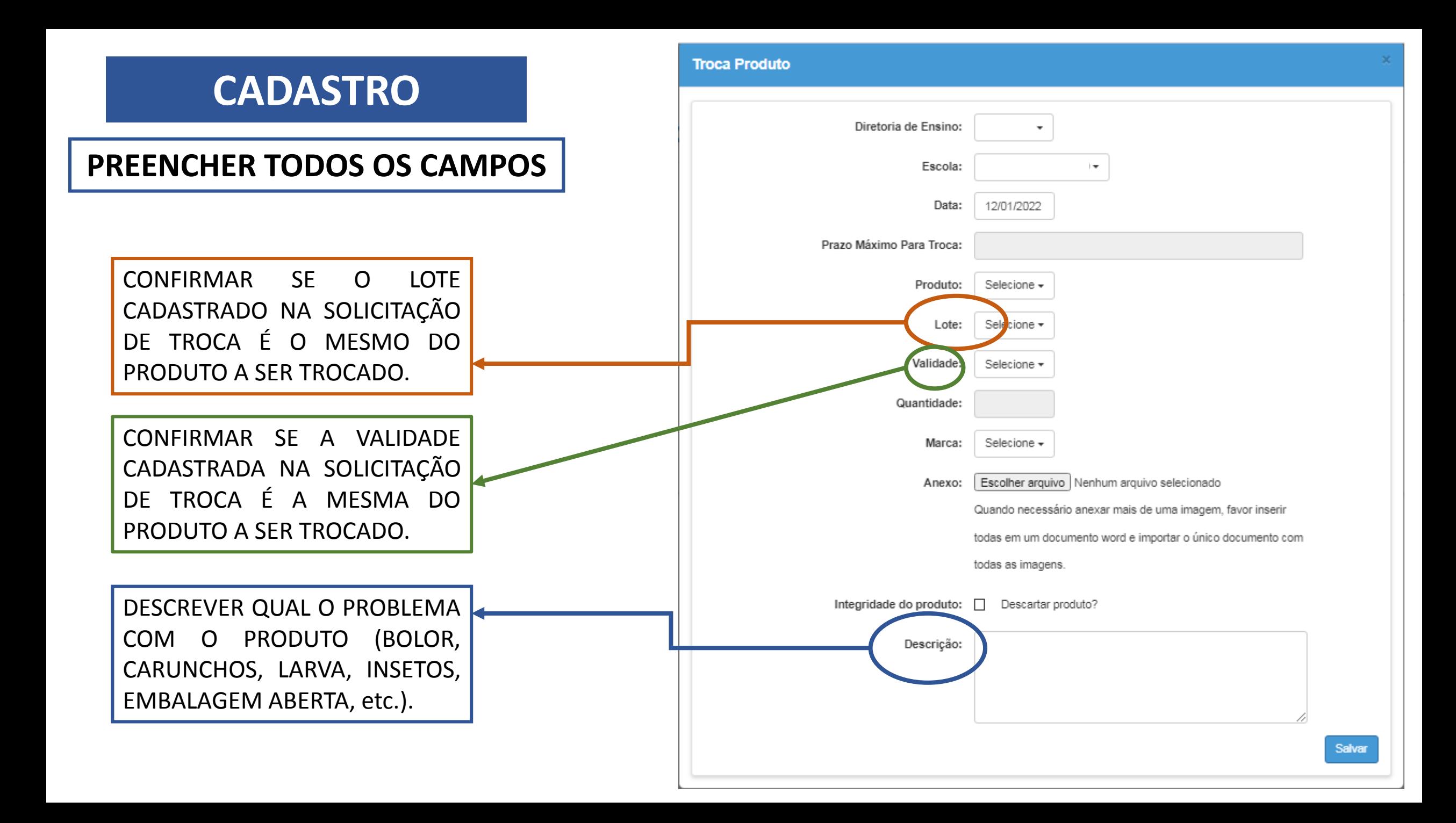

#### **Troca Produto**

#### **CADASTRO**

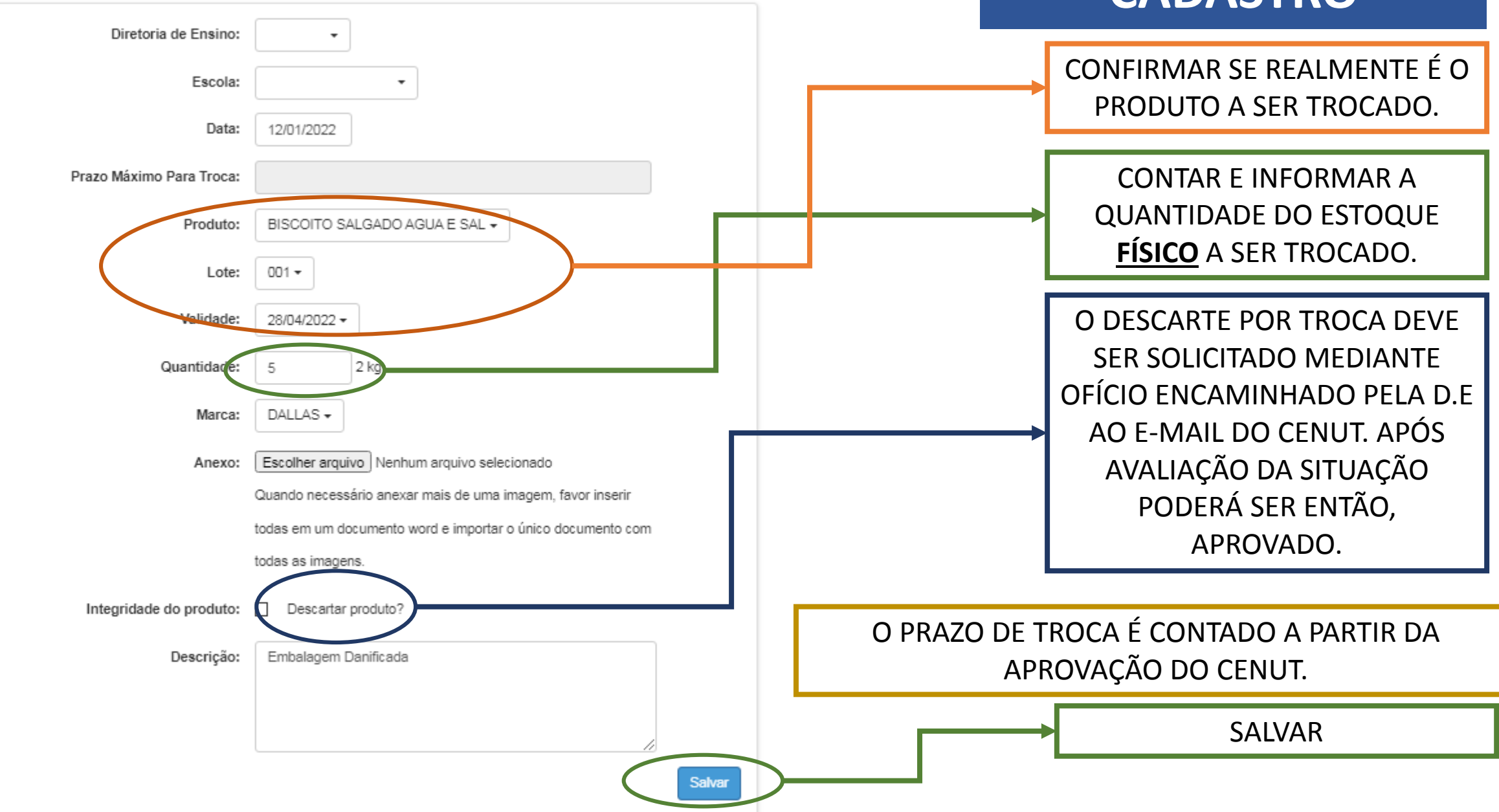

#### **ANEXO - IMAGENS**

- Anexar imagens que demonstrem as identificações do produto e o problema relatado na descrição;
- As imagens devem mostrar de forma clara e nítida todas as informações do slide anterior;
- Para que todas as imagens sejam enviadas corretamente, incluí-las em um único arquivo de Word;
- O cadastro e as imagens devem ser únicos, de maneira que o arquivo anexado seja somente do produto que está sendo solicitada a troca.

#### **NÃO ANEXAR IMAGENS DE OUTROS PRODUTOS E/OU LOTES; NÃO ANEXAR OFÍCIOS E/OU OUTROS COMUNICADOS.**

#### **ANEXO - IMAGENS**

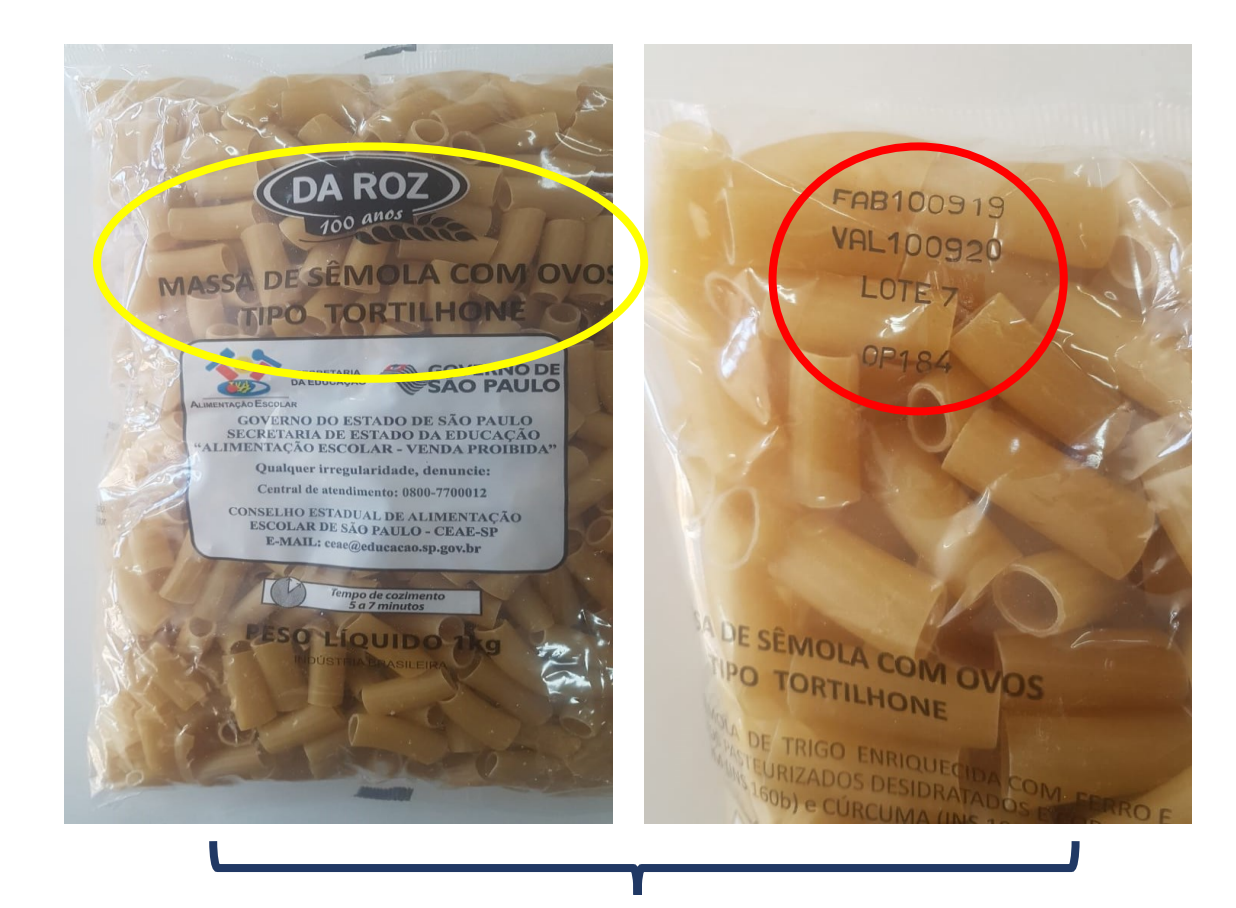

IDENTIFICAÇÃO: PRODUTO, MARCA, LOTE, VALIDADE VALIDADE PROBLEMA COM O PRODUTO

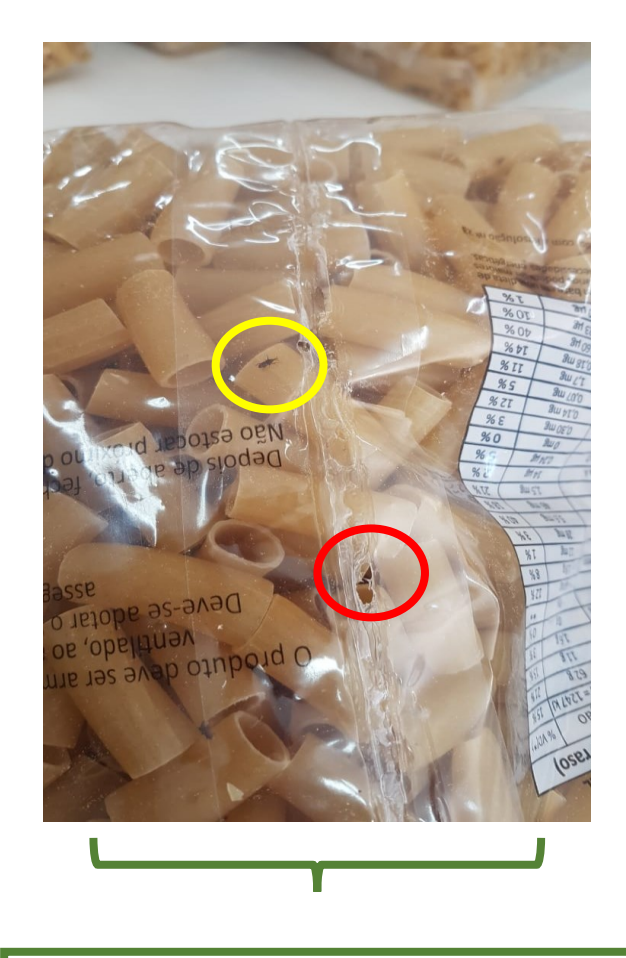

#### **ANEXO - IMAGENS**

#### **Para evitar erros nas imagens, adicione todas em um arquivo de Word e anexe esse arquivo no cadastro**

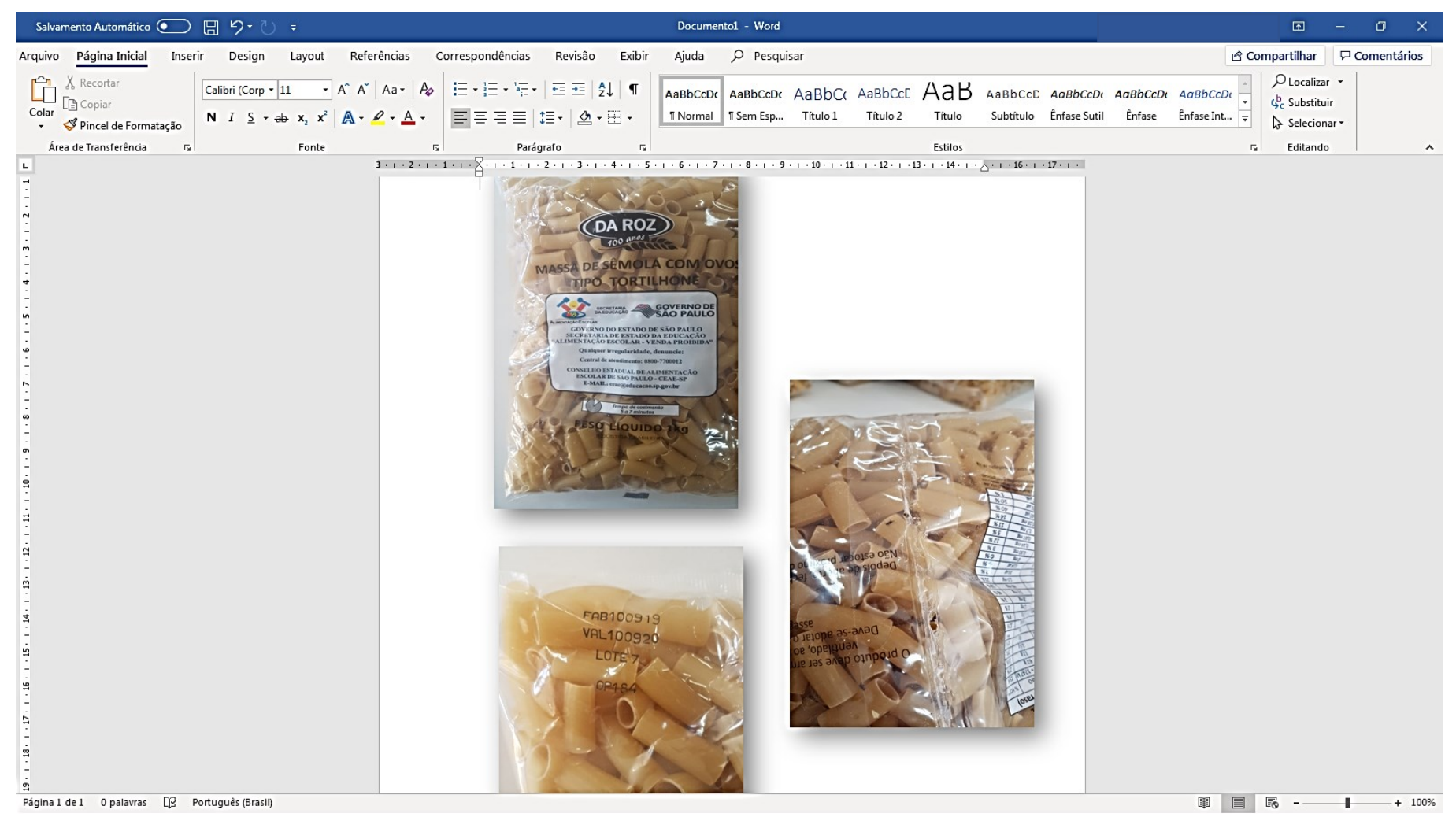

### VALIDADE DO PRODUTO

A solicitação de troca do item será apenas aceita se ele possuir **30 dias** ou mais de validade, contados a partir da data de cadastro. Caso contrário, será **cancelada**.

\*Esse período é importante, pois assim o fornecedor consegue entregar um novo item com tempo hábil para a U.E. usá-lo

#### PASSOS PARA REALIZAR A BAIXA NO SISTEMA QUANDO RECEBER UM ITEM DE TROCA

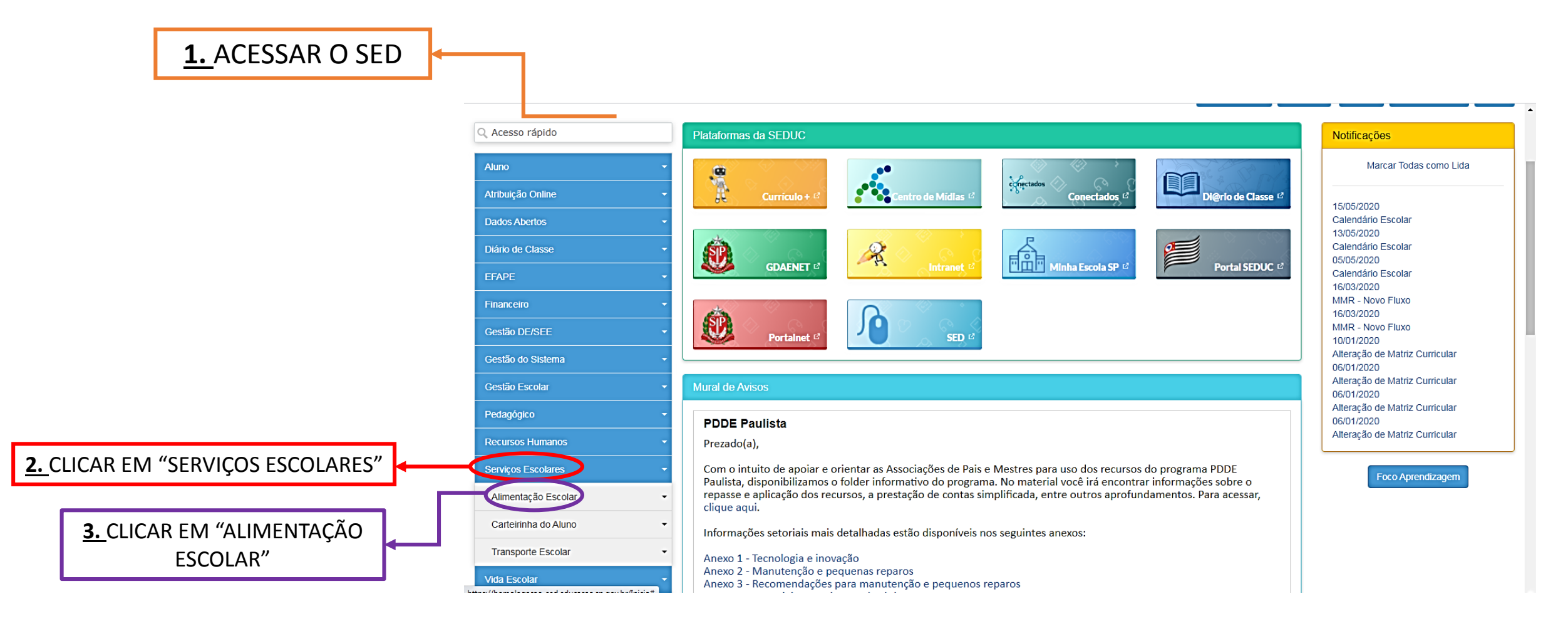

#### PASSOS PARA REALIZAR A BAIXA NO SISTEMA QUANDO RECEBER UM ITEM DE TROCA

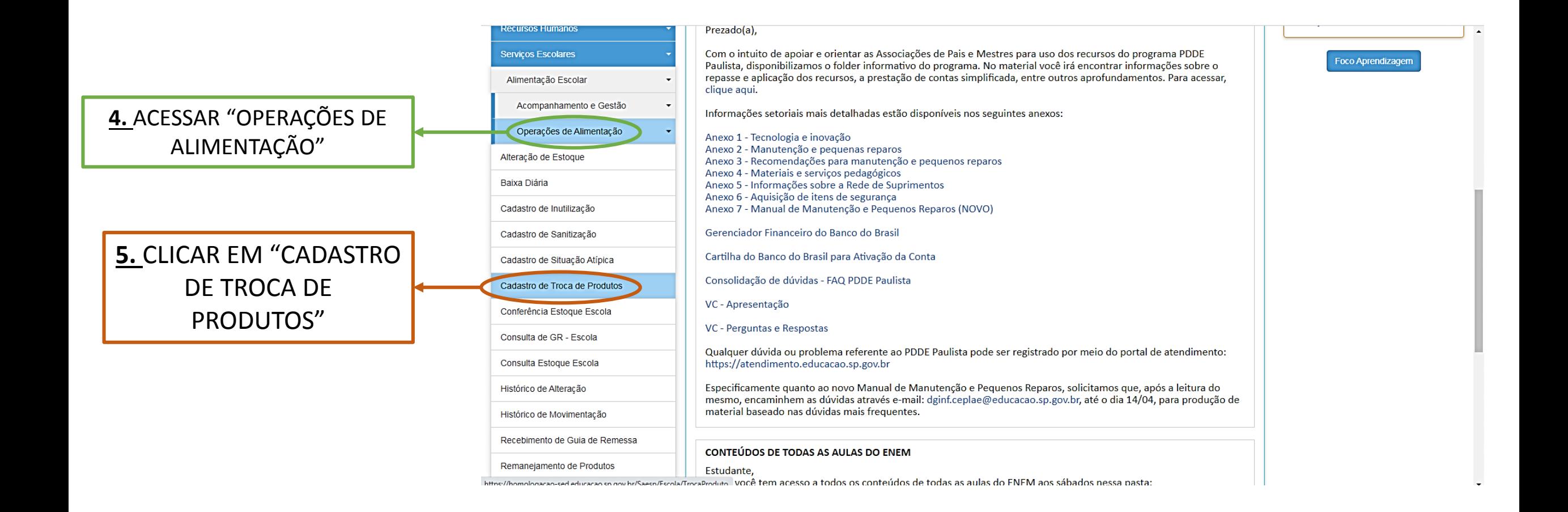

#### PASSOS PARA REALIZAR A BAIXA NO SISTEMA QUANDO RECEBER UM ITEM DE TROCA

#### 6. PESQUISAR O ITEM OU O HISTÓRICO

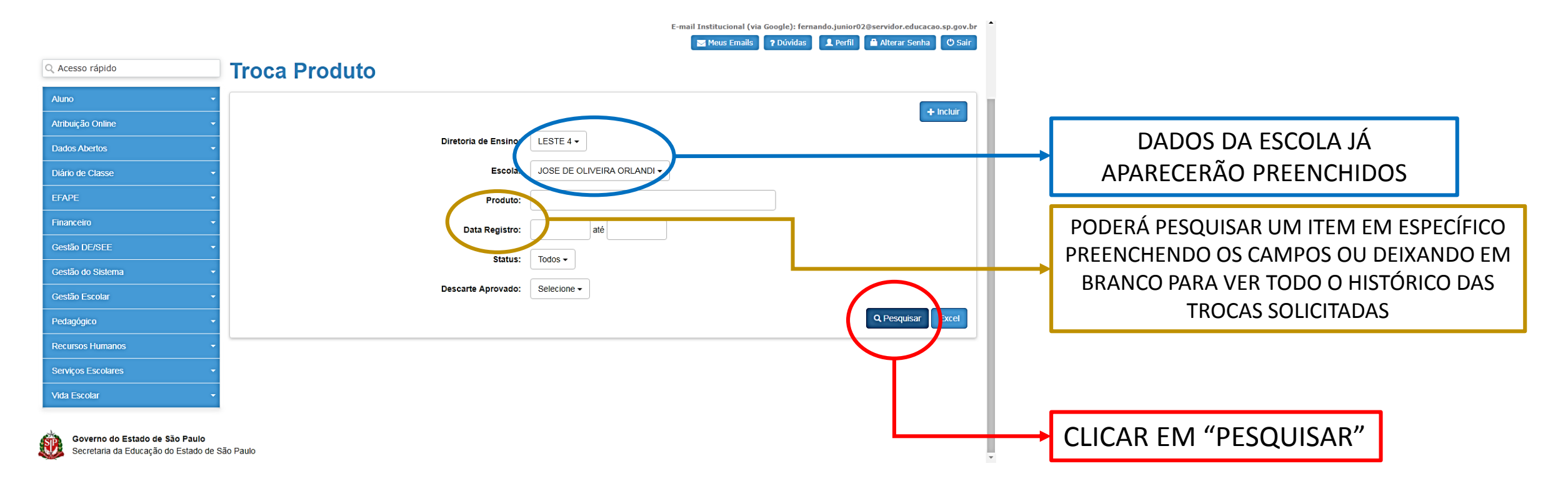

#### PASSOS PARA REALIZAR A BAIXA NO SISTEMA QUANDO RECEBER UM ITEM DE TROCA

Anterior 1 Seguinte

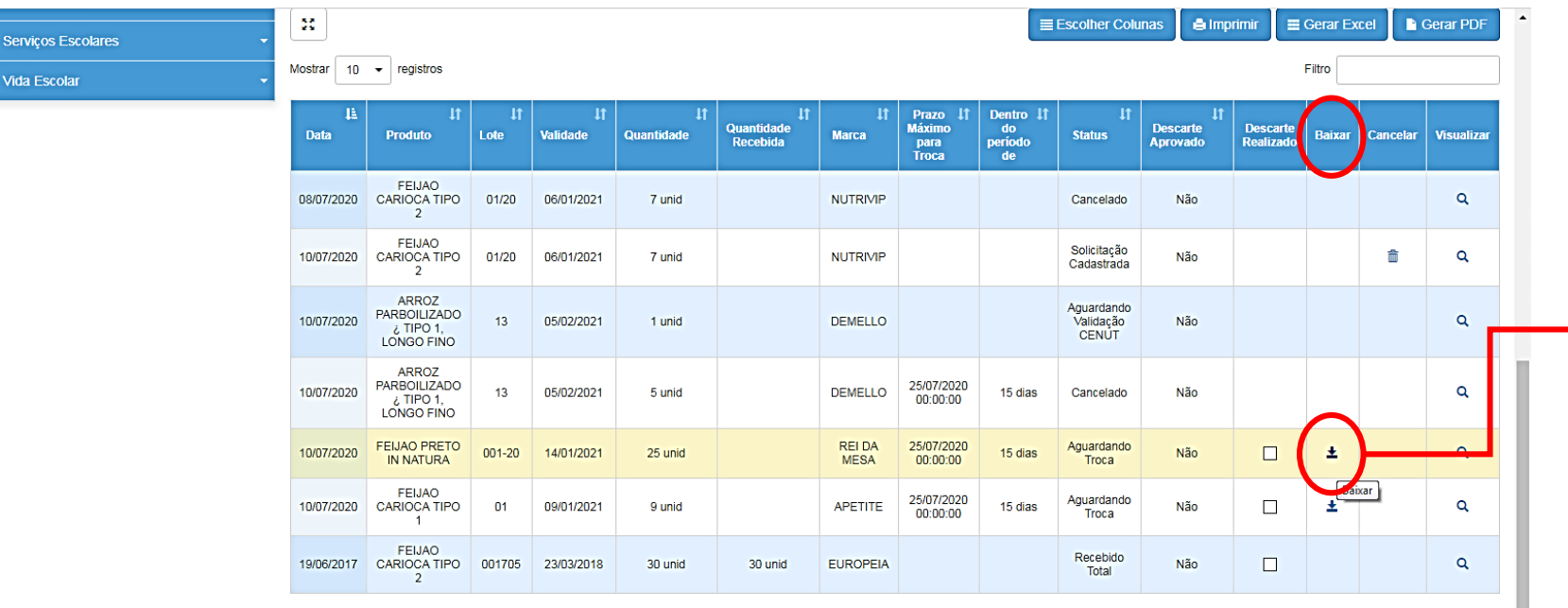

7. NA COLUNA "BAIXAR" HAVERÁ UMA SETA INDICANDO PARA **BAIXO NOS ITENS QUE ESTÃO** AGUARDANDO A TROCA SER REALIZADA. **QUANDO ESSE PRODUTO CHEGAR,** DEVERÁ CLICAR NESSA SETA PARA INICIAR A BAIXA NO SISTEMA.

Registros 1 a 7 de 7

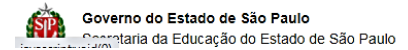

#### PASSOS PARA REALIZAR A BAIXA NO SISTEMA QUANDO RECEBER UM ITEM DE TROCA

Secretaria da Educação do Estado de São Paulo

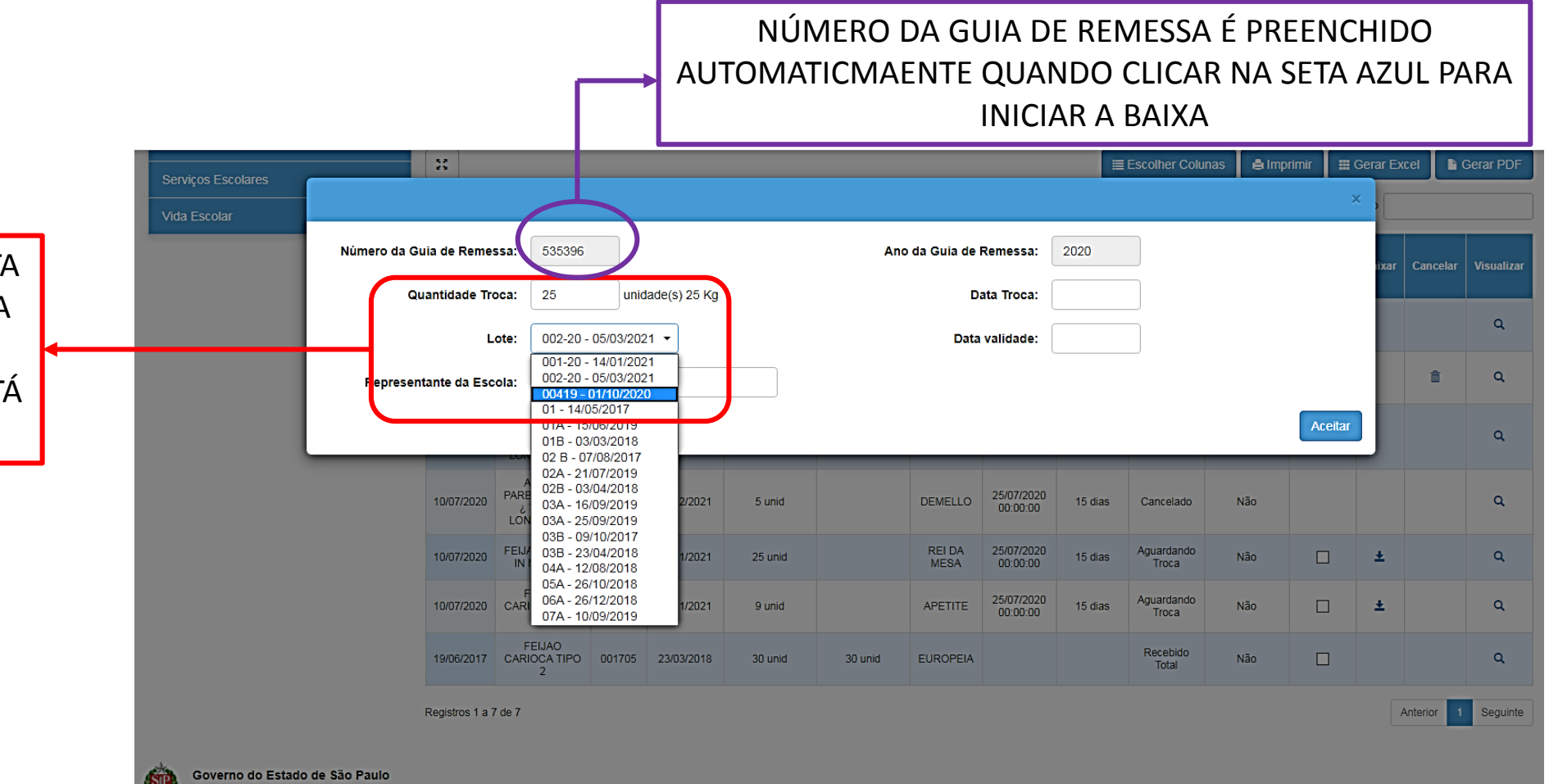

8. DEPOIS QUE CLICAR NA SETA AZUL, APARECERÁ UMA NOVA **JANELA PARA INCLUIR OS** DADOS DO PRODUTO QUE ESTÁ SENDO RECEBIDO

#### PASSOS PARA REALIZAR A BAIXA NO SISTEMA QUANDO RECEBER UM ITEM DE TROCA

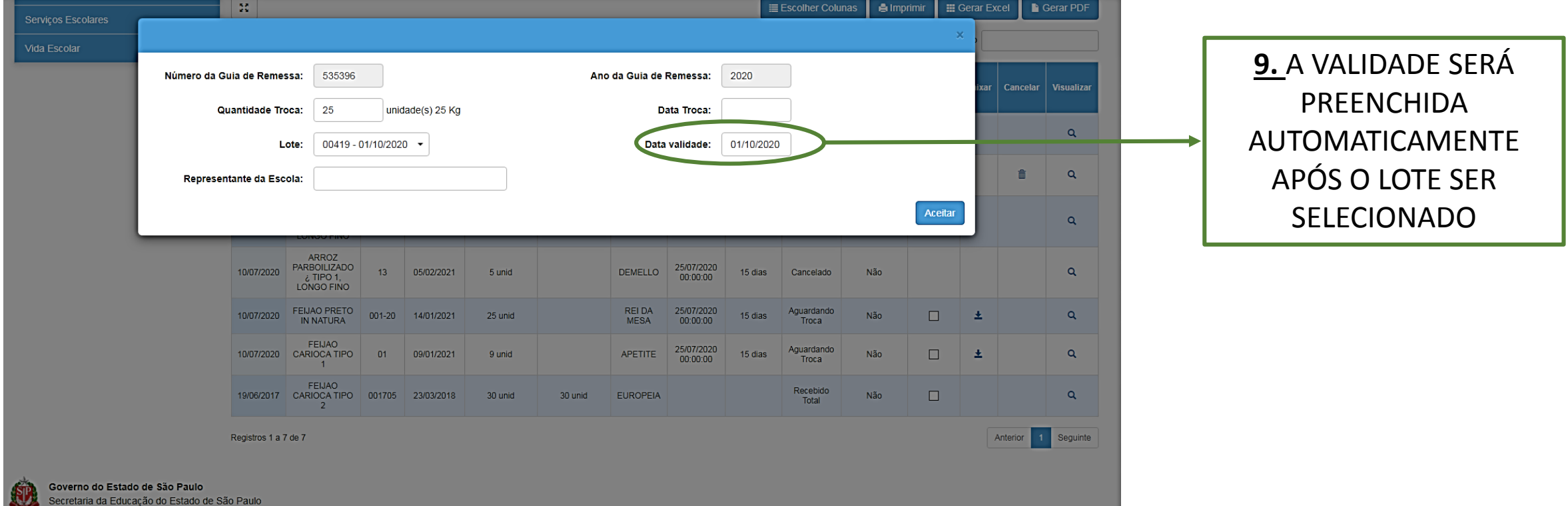

#### PASSOS PARA REALIZAR A BAIXA NO SISTEMA QUANDO RECEBER UM ITEM DE TROCA

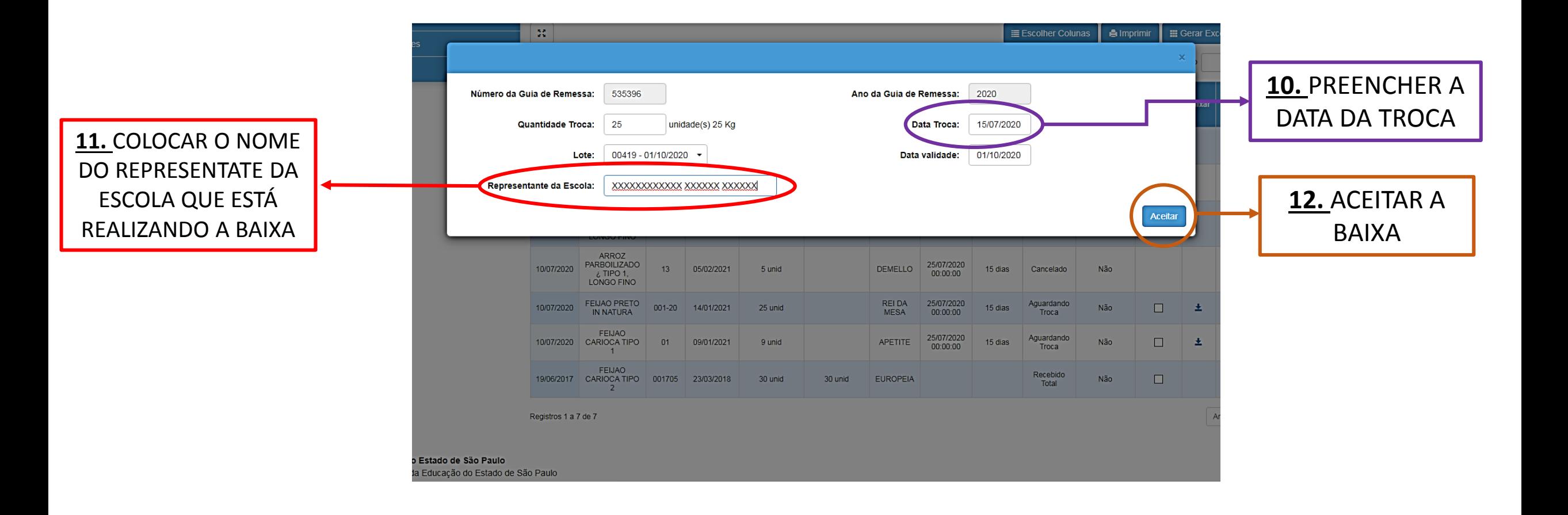

- Decorrido o período de 15 (quinze) dias, caso a troca não seja efetuada, as unidades escolares deverão encaminhar para sua respectiva Diretoria de Ensino ofício relatando o ocorrido e solicitando o descarte por troca do produto.
- A D.E. deverá encaminhar no e-mail do Centro de Serviços de Nutrição CENUT (**daesc.cenut@educacao.sp.gov.br**) o documento e aguardar o envio das orientações e o termo de descarte para realizar o procedimento.
- A Diretoria de Ensino deverá encaminhar DAESC/CENT relatório fotográfico contendo imagens do descarte do produto.

- O ofício deverá conter todas as informações do produto (nome, marca, lote, validade e quantidade.
- Apenas após autorização do CENUT, as escolas poderão descartar os produtos.
- Após o descarte, a unidade escolar deverá indicar no cadastro que o procedimento foi realizado, selecionando a caixa da coluna correspondente:

- Após o descarte autorizado, indicar que o mesmo foi realizado
- A caixa para seleção aparecerá apenas para trocas aprovadas pelo CENUT

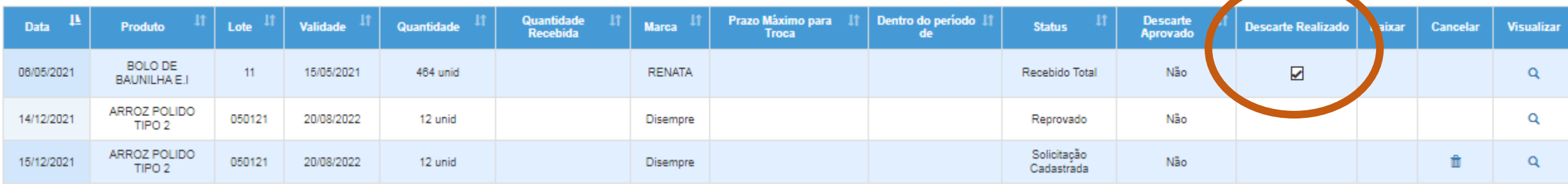

#### Produto do anexo não é o mesmo da solicitação cadastrada;

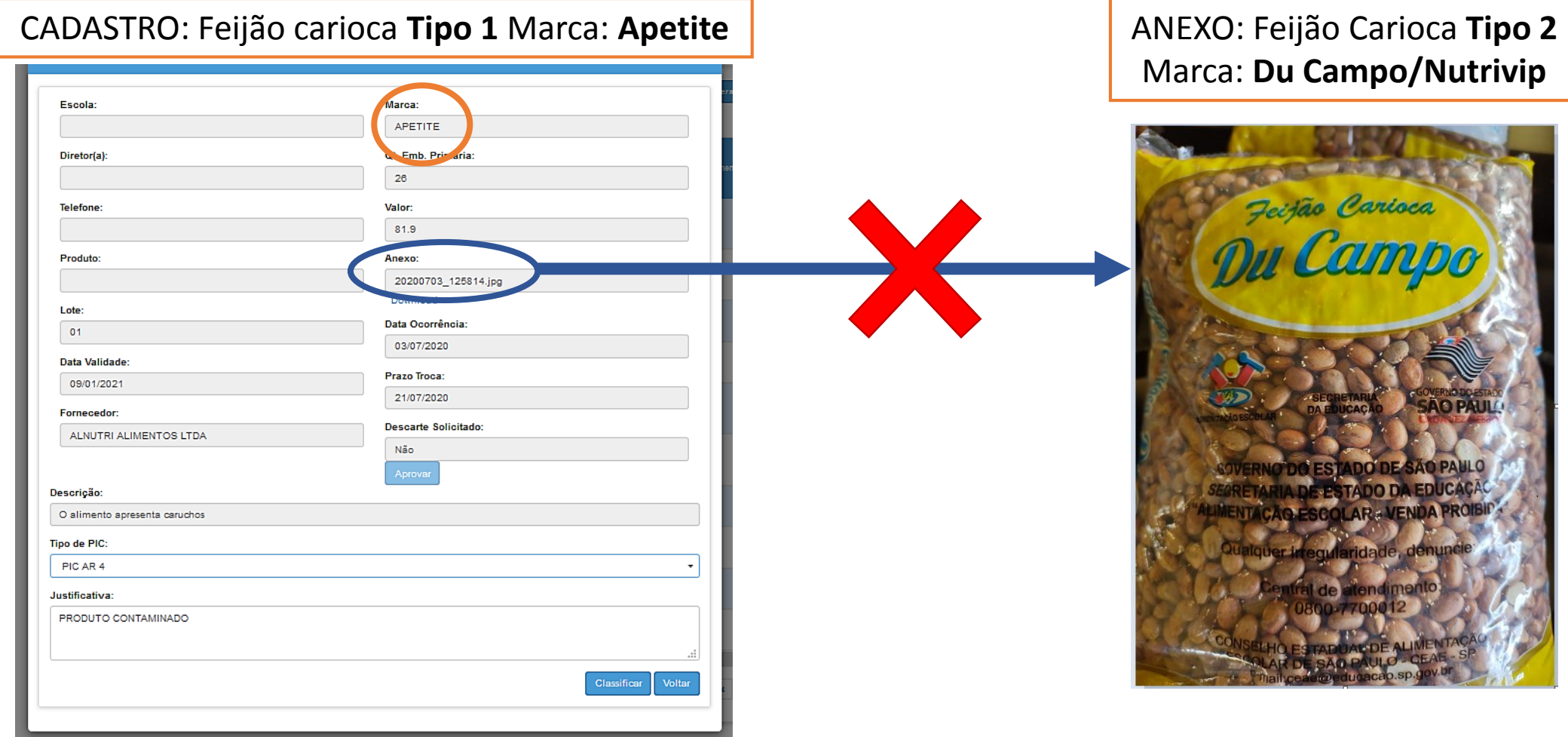

Produto do anexo não é o mesmo da solicitação cadastrada;

Massa de Sêmola Tipo Pena **Lote 13**

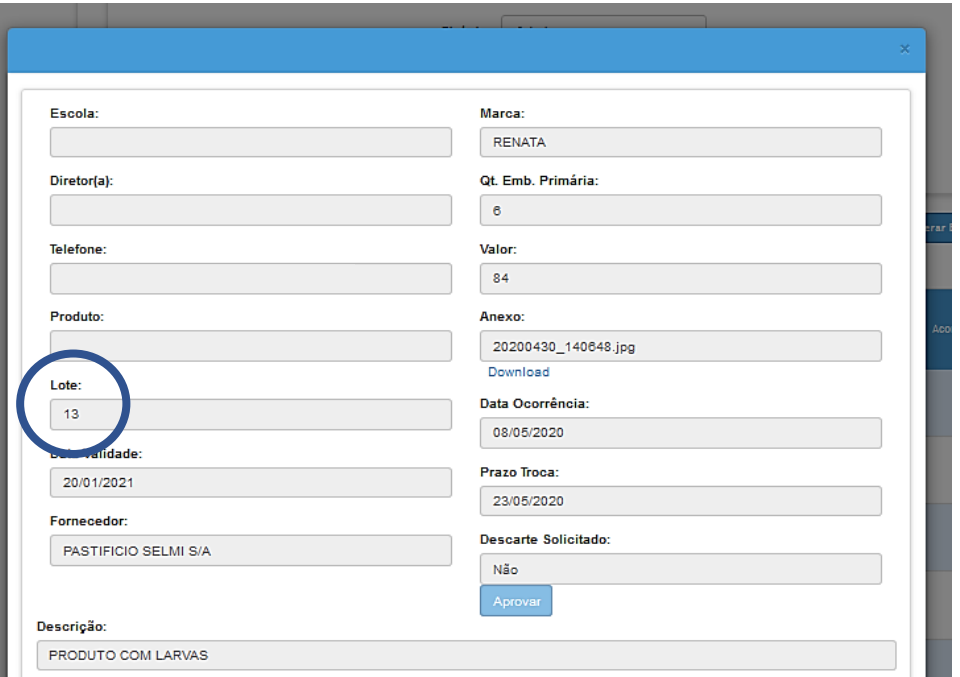

Massa de Sêmola Tipo Pena **Lote 14**

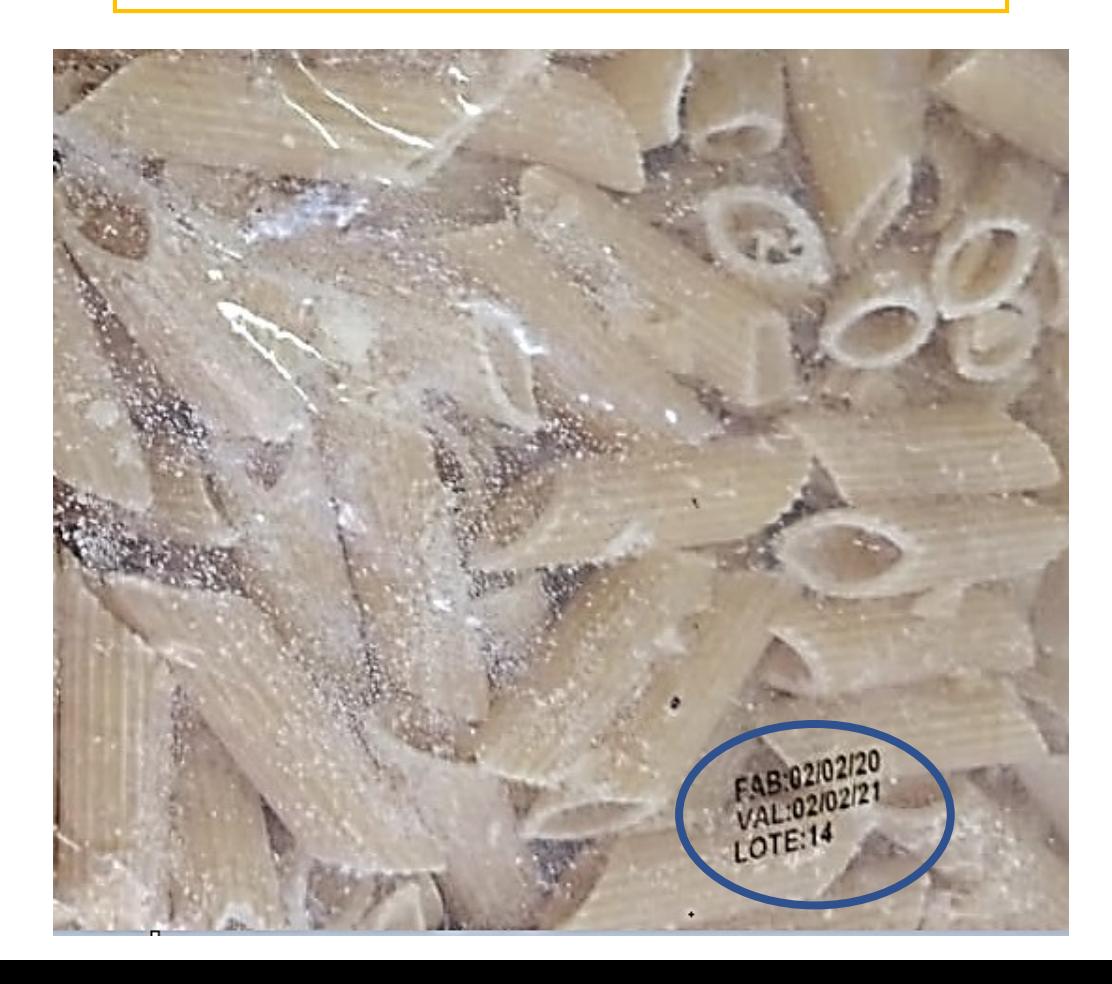

#### Imagem não nítida com o problema relatado

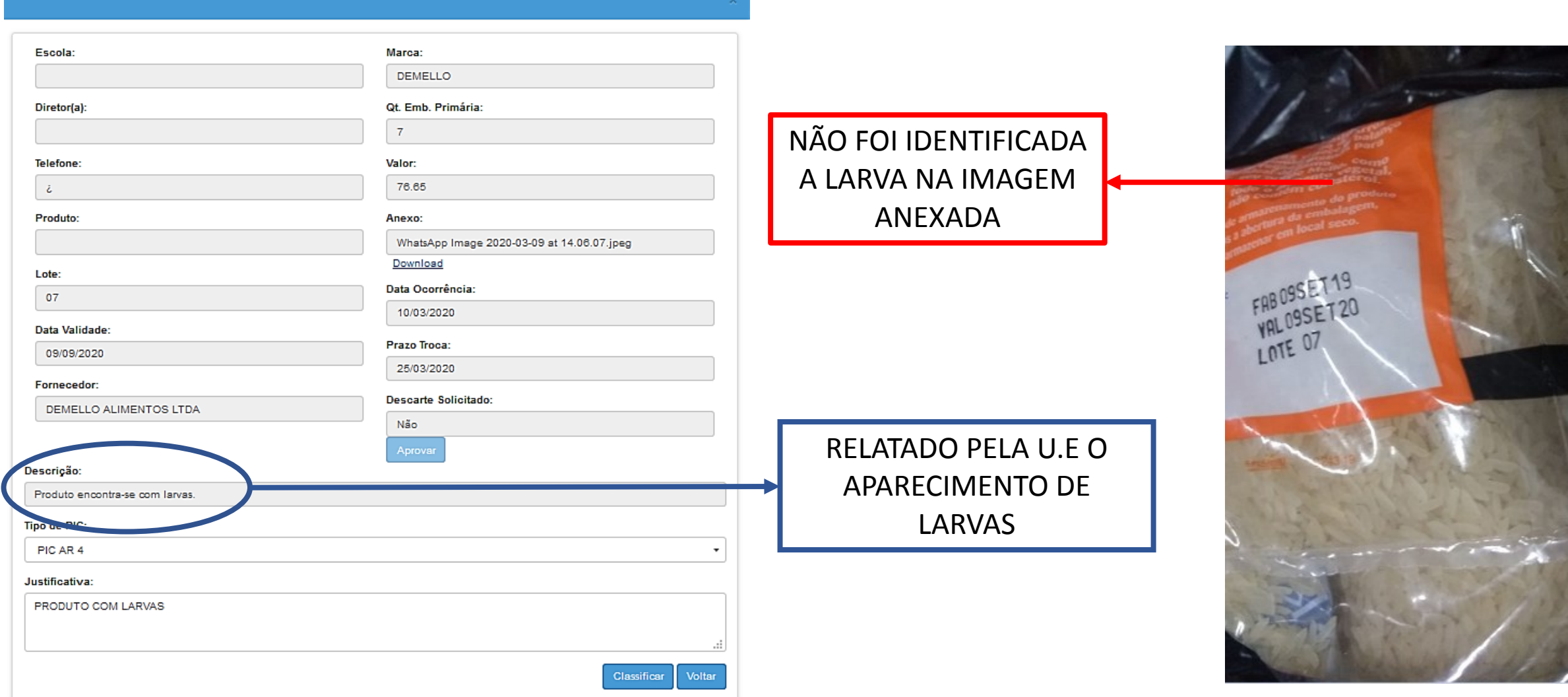

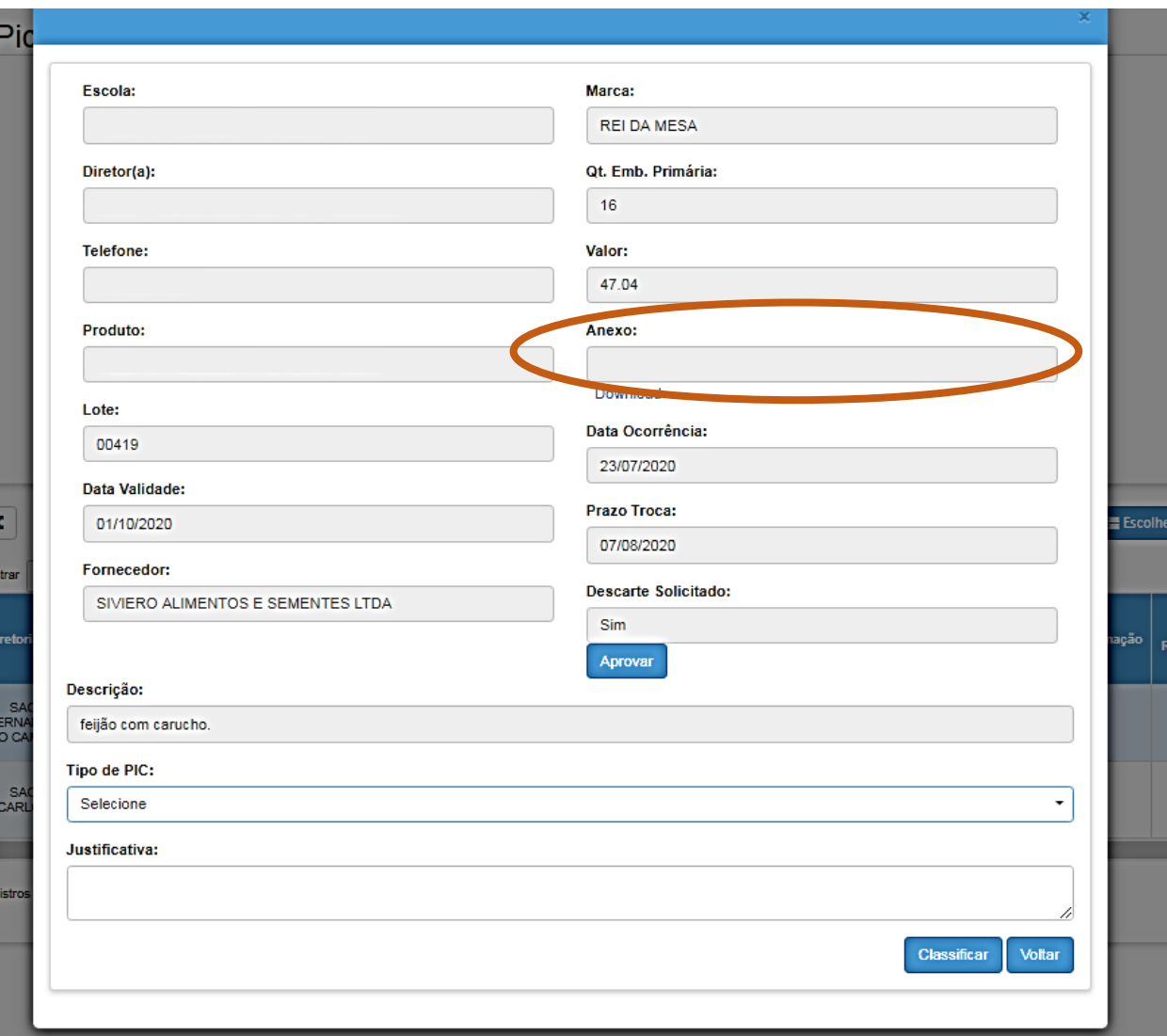

### Solicitação sem anexo

Validade do produto muito próximo de expirar

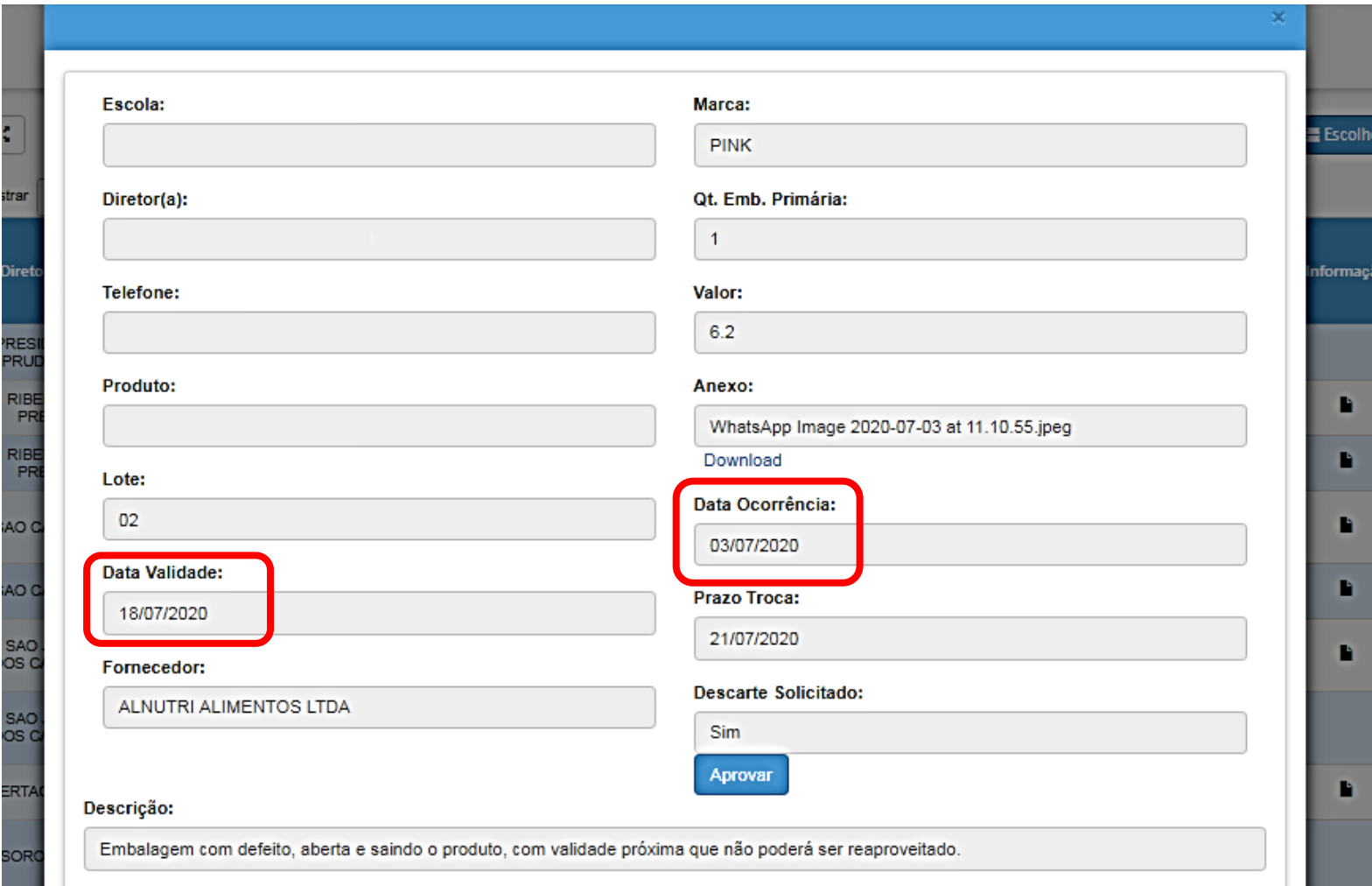

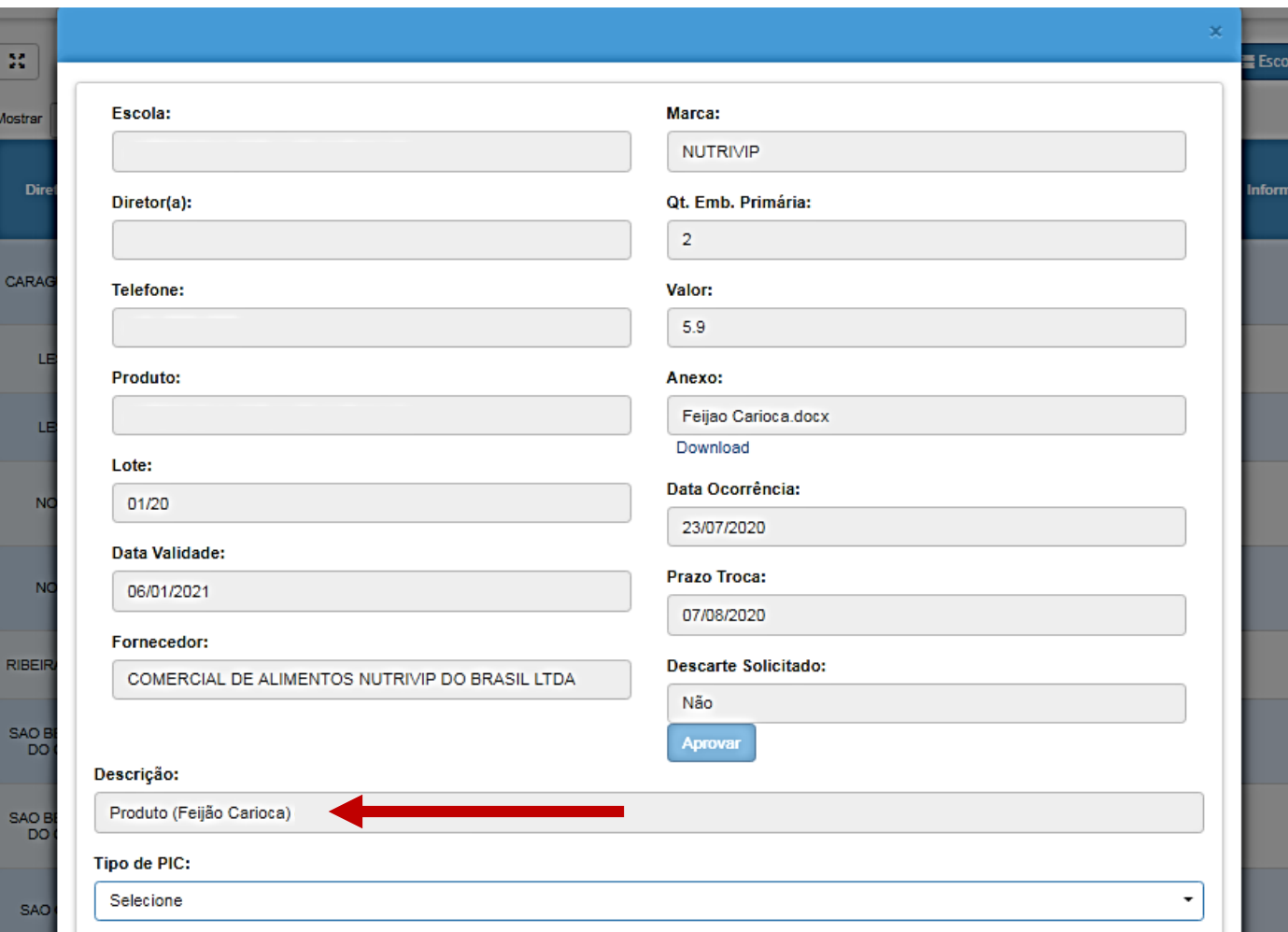

Não ter descrição do motivo pelo qual está sendo solicitada a troca ou não estar descrito o problema com o produto

#### REMANEJAMENTOS

- PARA EVITAR O DESPERDÍCIO DOS PRODUTOS PELA VALIDADE, A U.E PODERÁ REALIZAR O REMANEJAMENTO DE ALIMENTOS PARA AS OUTRAS UNIDADES EM QUE ESSE ITEM TEVE UMA MAIOR ACEITAÇÃO PELOS ALUNOS, DESDE QUE COMUNIQUE A D.E. E REALIZE OS PROCEDIMENTOS NO SISTEMA;
- COM ESSE MÉTODO, REDUZIREMOS AS INUTILIZAÇÕES POR VALIDADE EXPIRADA E AS SOLICITAÇÕES DE TROCAS CAUSADAS POR ITENS QUE FICARAM MUITO TEMPO EM ESTOQUE.